## **Hoe zet ik een link op het startscherm van mijn Androit**

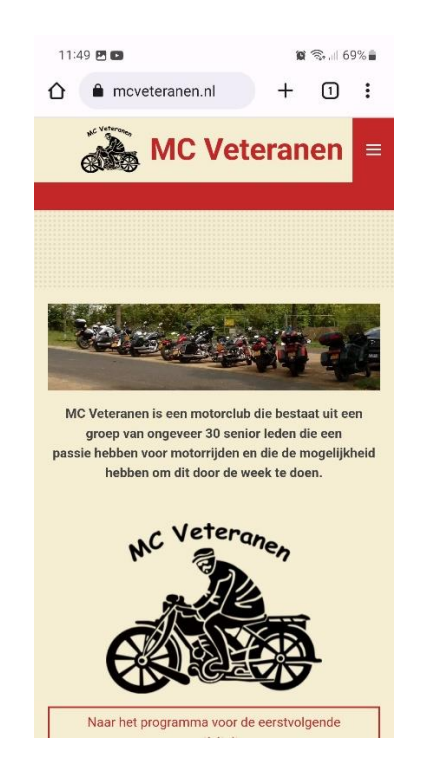

**1. Ga naar de website van de club: www.mcveteranen.nl**

**2. Druk op de drie puntjes rechts boven in het scherm of onder in de balk**

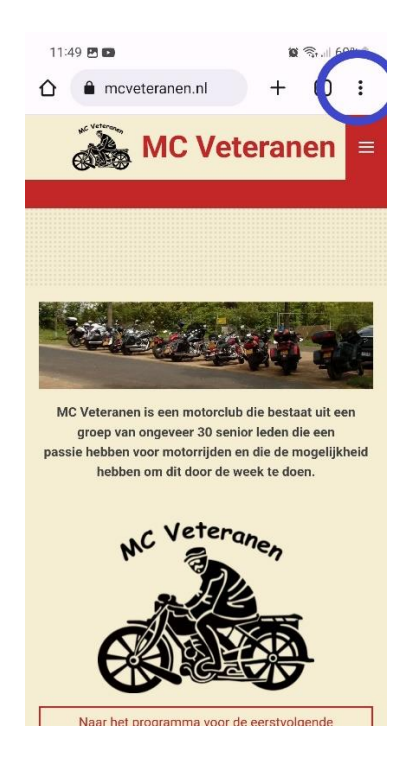

**3. Dan krijg je zoiets als dit:**

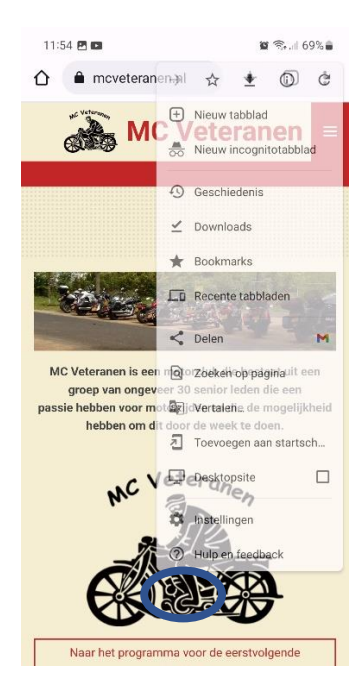

**4. Kies voor "Toevoegen aan startscherm"**

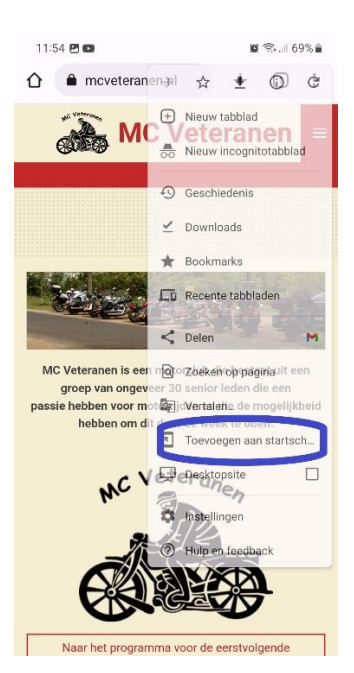

**5. Wanneer je dat gedaan hebt, kom je terecht op onderstaand scherm. Klik op "Toevoegen":**

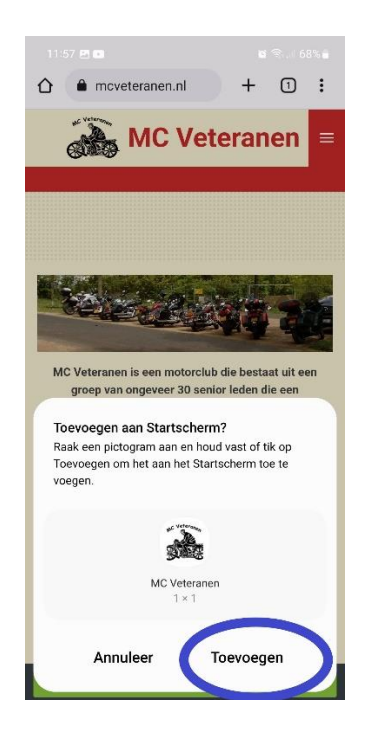

**6. Je vindt dan de link voor de website op een van je startschermen:**

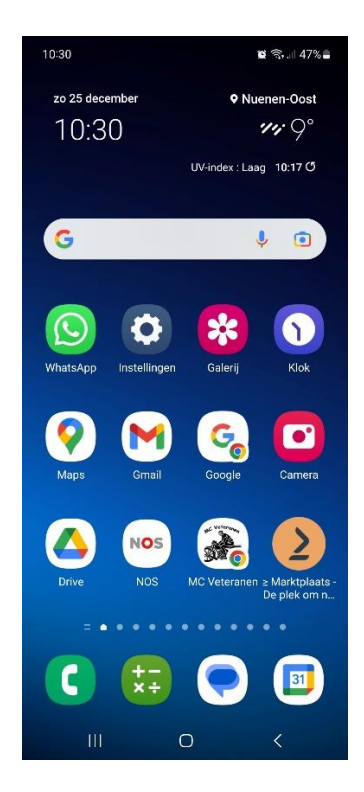